# Screen Sharing with Camera

## Описание

Пример демонстрирует сценарий презентации: публикация потоков с веб-камеры и с экрана на одной странице с возможностью микширования этих двух потоков на сервере.

Параметры публикации экрана:

- FPS частота кадров в секунду
- Width ширина картинки
- Height высота картинки

Параметры микширования:

- Add to mixer добавлять ли потоки автоматически в микшер
- Міхег имя микшера

Параметры соединения:

Websocket URL WCS сервера

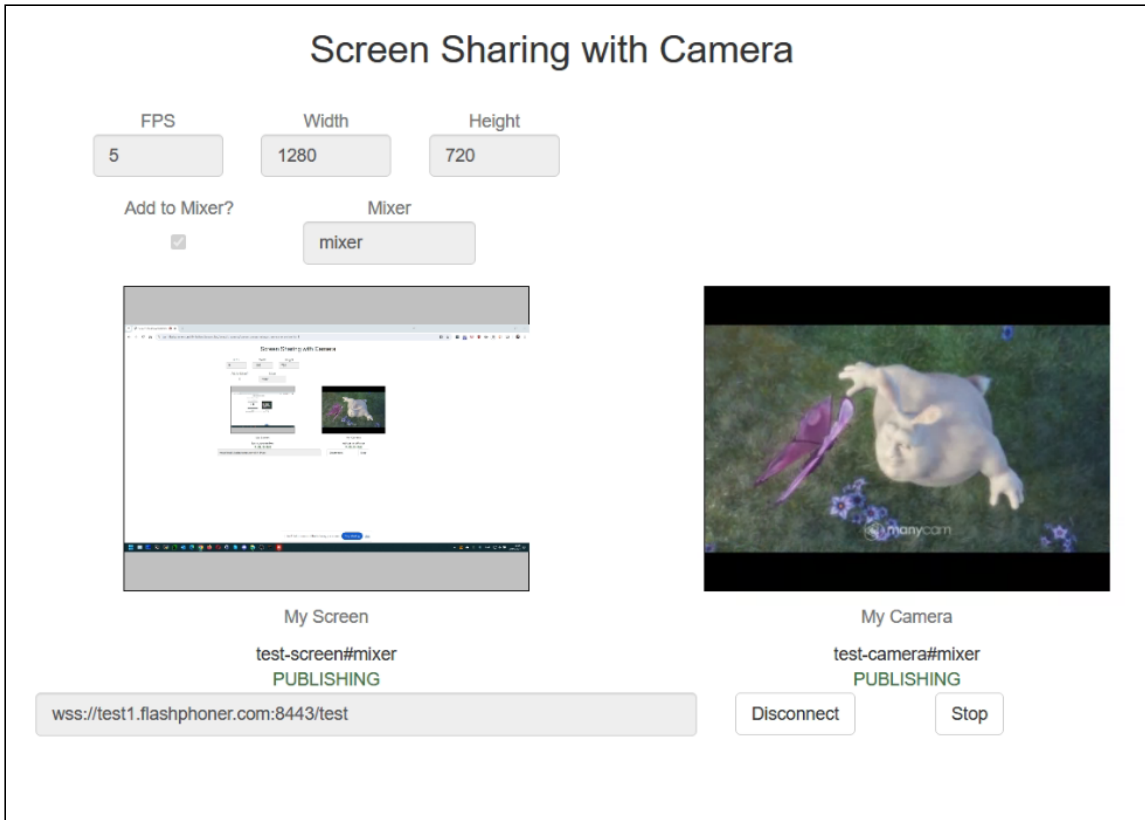

# Код примера

Код данного примера находится на WCS-сервере по следующему пути:

/usr/local/FlashphonerWebCallServer/client2/examples/demo/streaming/screencamera-mixer

- screen-camera-mixer.css файл стилей
- screen-camera-mixer.html HTML страница примера
- screen-camera-mixer.js скрипт, обеспечивающий работу примера

Тестировать данный пример можно по следующему адресу:

https://host:8888/client2/examples/demo/streaming/screen-camera-mixer/screencamera-mixer.html

Здесь host - адрес WCS-сервера.

# Работа с кодом примера

Для разбора кода возьмем версию файла screen-camera-mixer.js с хешем 32144d9, которая находится [здесь](https://github.com/flashphoner/flashphoner_client/tree/abc91e4f96cc6e2bff6ab9d39d5a19fa0e7bba88/examples/demo/streaming/screen-camera-mixer) и доступна для скачивания в соответствующей сборке [2.0.243](https://flashphoner.com/downloads/builds/flashphoner_client/wcs_api-2.0/flashphoner-api-2.0.243-32144d9c6f42ff6fbce4cc9d4431379b862e4423.tar.gz).

### 1. Инициализация API.

Flashphoner.init() [code](https://github.com/flashphoner/flashphoner_client/blob/abc91e4f96cc6e2bff6ab9d39d5a19fa0e7bba88/examples/demo/streaming/screen-camera-mixer/screen-camera-mixer.js#L10)

Flashphoner.init();

### 2. Подключение к серверу

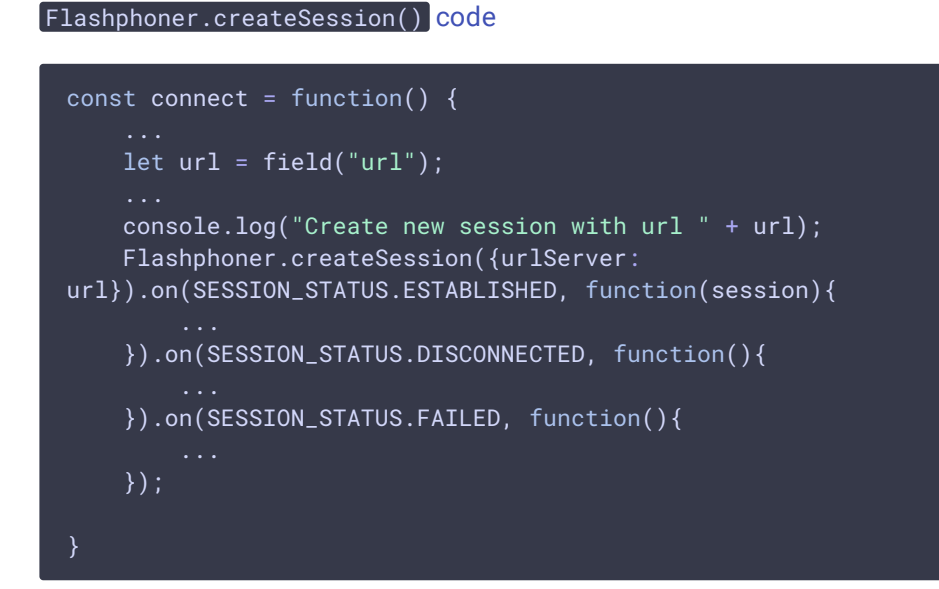

3. Получение от сервера события, подтверждающего успешное соединение

#### STREAM\_STATUS.ESTABLISHED [code](https://github.com/flashphoner/flashphoner_client/blob/abc91e4f96cc6e2bff6ab9d39d5a19fa0e7bba88/examples/demo/streaming/screen-camera-mixer/screen-camera-mixer.js#L96)

```
const connect = function() {
   let url = field("url");
   console.log("Create new session with url " + url);
   Flashphoner.createSession({urlServer:
url}).on(SESSION_STATUS.ESTABLISHED, function(session){
        //session connected, start streaming
        setStatus("screen", SESSION_STATUS.ESTABLISHED);
        setStatus("camera", SESSION_STATUS.ESTABLISHED);
       onConnected(session);
   }).on(SESSION_STATUS.DISCONNECTED, function(){
        ...
   }).on(SESSION_STATUS.FAILED, function(){
    });
}
```
### 4. Публикация видеопотока с экрана

Session.createStream(), Stream.publish() [code](https://github.com/flashphoner/flashphoner_client/blob/abc91e4f96cc6e2bff6ab9d39d5a19fa0e7bba88/examples/demo/streaming/screen-camera-mixer/screen-camera-mixer.js#L122)

Методу createStream() передаются следующие параметры:

- streamName имя публикуемого потока
- constraints.video.width ширина картинки
- constraints.video.height высота картинки
- constraints.video.frameRate FPS публикации
- constraints.video.type: "screen" тип потока: публикация экрана
- constraints.video.withoutExtension: true публикация экрана из браузера без использования расширения
- constraints.video.mediaSource: "screen" только для публикации из Firefox
- localVideoScreen элемент для локального отображения потока
- disableConstraintsNormalization = true отключение нормализации параметров (только для MacOS Safari)

```
const startStreamingScreen = function(session) {
   let streamName = getStreamName("screen", field("url"));
   let constraints = \{video: {
            width: parseInt($('#width').val()),
            height: parseInt($('#height').val()),
            frameRate: parseInt($('#fps').val()),
            type: "screen",
            withoutExtension: true
    };
    if (Browser.isFirefox()) {
       constraints.video.mediaSource = "screen";
   let options = \left\{ \right.name: streamName,
       display: localVideoScreen,
       constraints: constraints
   if (isSafariMacOS()) {
       options.disableConstraintsNormalization = true;
   session.createStream(options).on(STREAM_STATUS.PUBLISHING,
function(screenStream) {
        ...
    }).on(STREAM_STATUS.UNPUBLISHED, function() {
    }).on(STREAM_STATUS.FAILED, function(stream) {
    }).publish();
}
```
### 5. Получение от сервера события, подтверждающего успешную публикацию экрана

### STREAM\_STATUS.PUBLISHING [code](https://github.com/flashphoner/flashphoner_client/blob/abc91e4f96cc6e2bff6ab9d39d5a19fa0e7bba88/examples/demo/streaming/screen-camera-mixer/screen-camera-mixer.js#L143)

По этому событию начинается публикация потока с камеры

```
const startStreamingScreen = function(session) {
   session.createStream(options).on(STREAM_STATUS.PUBLISHING,
function(screenStream) {
        * User can stop sharing screen capture using Chrome "stop" button.
        * Catch onended video track event and stop publishing.
       document.getElementById(screenStream.id()).srcObject.getVideoTracks()
[0].onended = function (e) {
           screenStream.stop();
       };
       document.getElementById(screenStream.id()).addEventListener('resize',
function(event){
            resizeVideo(event.target);
       });
        setStatus("screen", STREAM_STATUS.PUBLISHING, screenStream);
        startStreamingCamera(session, screenStream);
    }).on(STREAM_STATUS.UNPUBLISHED, function() {
        ...
    }).on(STREAM_STATUS.FAILED, function(stream) {
   }).publish();
```
### 6. Публикация видеопотока с камеры

Session.createStream(), Stream.publish() [code](https://github.com/flashphoner/flashphoner_client/blob/abc91e4f96cc6e2bff6ab9d39d5a19fa0e7bba88/examples/demo/streaming/screen-camera-mixer/screen-camera-mixer.js#L167)

Методу createStream() передаются следующие параметры:

- streamName имя публикуемого потока
- localVideoCamera элемент для локального отображения потока

```
const startStreamingCamera = function(session, screenStream) {
   let streamName = getStreamName("camera", field("url"));
   let options = \{name: streamName,
       display: localVideoCamera
   session.createStream(options).on(STREAM_STATUS.PUBLISHING,
function(cameraStream) {
        ...
    }).on(STREAM_STATUS.UNPUBLISHED, function() {
    }).on(STREAM_STATUS.FAILED, function(stream) {
```
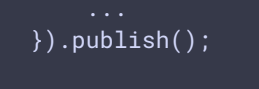

7. Получение от сервера события, подтверждающего успешную публикацию камеры

### STREAM\_STATUS.PUBLISHING [code](https://github.com/flashphoner/flashphoner_client/blob/abc91e4f96cc6e2bff6ab9d39d5a19fa0e7bba88/examples/demo/streaming/screen-camera-mixer/screen-camera-mixer.js#L173)

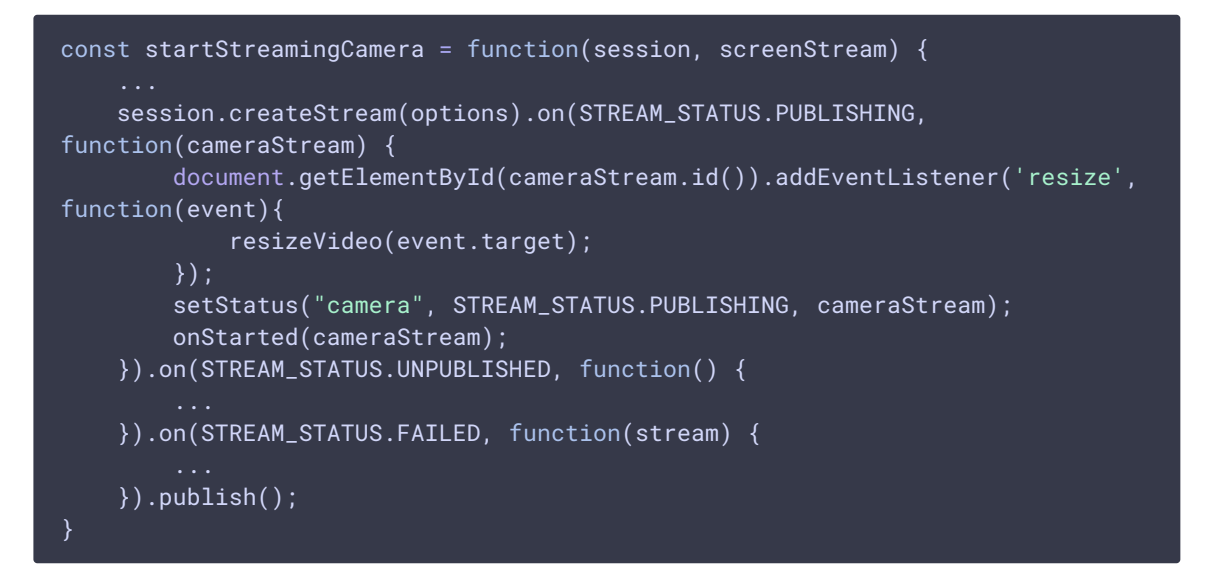

### 8. Остановка публикации камеры

### Stream.stop() [code](https://github.com/flashphoner/flashphoner_client/blob/abc91e4f96cc6e2bff6ab9d39d5a19fa0e7bba88/examples/demo/streaming/screen-camera-mixer/screen-camera-mixer.js#L53)

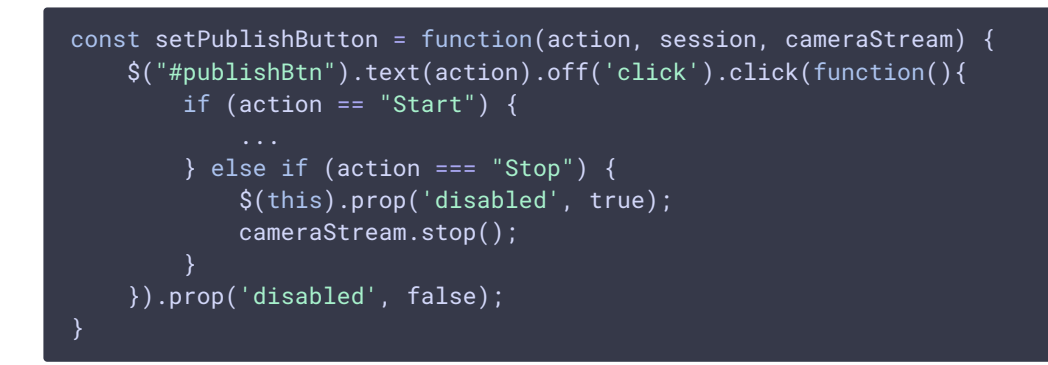

### 9. Остановка публикации экрана

### Stream.stop() [code](https://github.com/flashphoner/flashphoner_client/blob/abc91e4f96cc6e2bff6ab9d39d5a19fa0e7bba88/examples/demo/streaming/screen-camera-mixer/screen-camera-mixer.js#L179)

```
const startStreamingCamera = function(session, screenStream) {
   session.createStream(options).on(STREAM_STATUS.PUBLISHING,
function(cameraStream) {
```

```
}).on(STREAM_STATUS.UNPUBLISHED, function() {
    setStatus("camera", STREAM_STATUS.UNPUBLISHED);
    screenStream.stop();
}).on(STREAM_STATUS.FAILED, function(stream) {
}).publish();
```